### **GAEB-Konverter Erweiterung:**  Erstellung von XRechnungen nach dem Standard der Deutschen Bahn AG

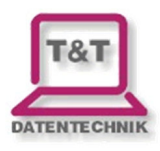

### **Voraussetzungen**

Das Modul "Benutzererweiterung" muss freigeschaltet sein. In den Programmeinstellungen (Menü "Extras -> Einstellungen -> Programm -> Allgemein") muss als Startparameter "/XREDB" eingetragen werden.

#### Programmeinstellungen

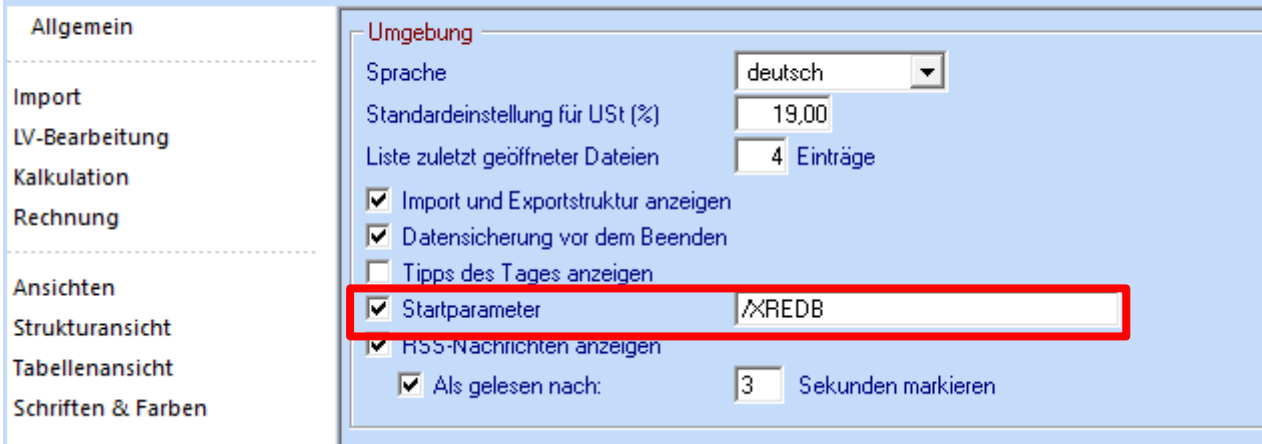

# **Einstellungen Auftragnehmer**

Unter "Auftragnehmer" können alle relevanten Daten des Auftragnehmers erfasst werden. Die Bankdaten werden unter dem Reiter "Bankverbindung" eingetragen. Wichtig: bei XRechnung für die Deutsche Bahn AG ist die **Kreditor-Nummer** (KreditorNr) ein Pflichtfeld!

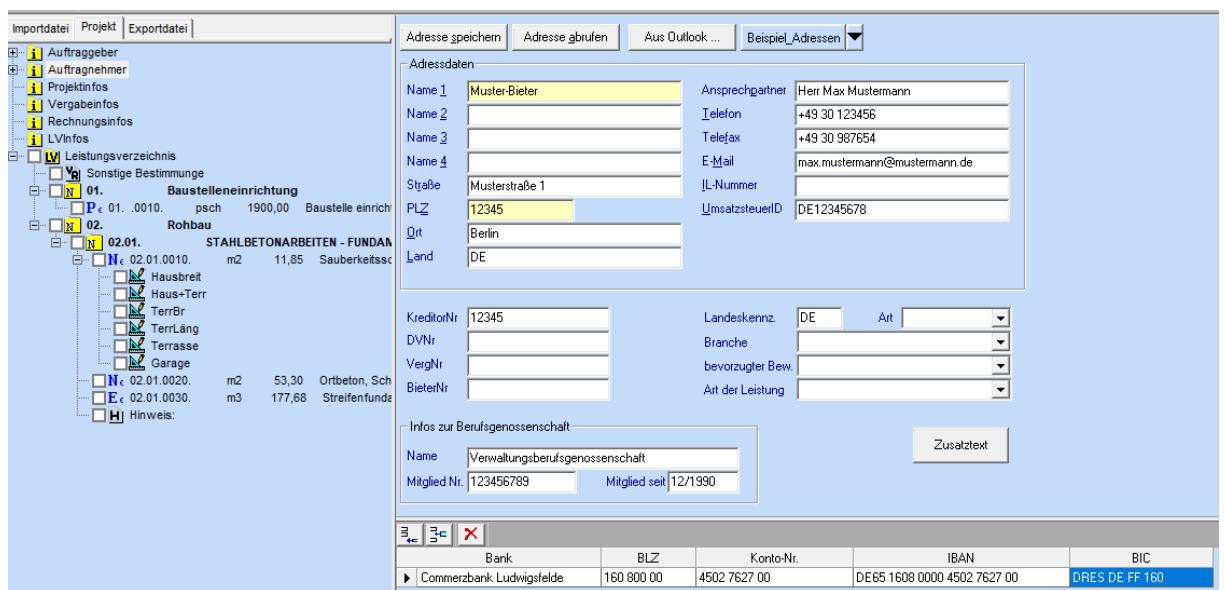

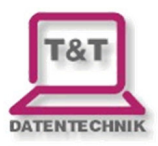

## **Einstellungen Rechnungsinfos**

Unter "Rechnungsinfos" können die Eckdaten zur XRechnung festgelegt werden:

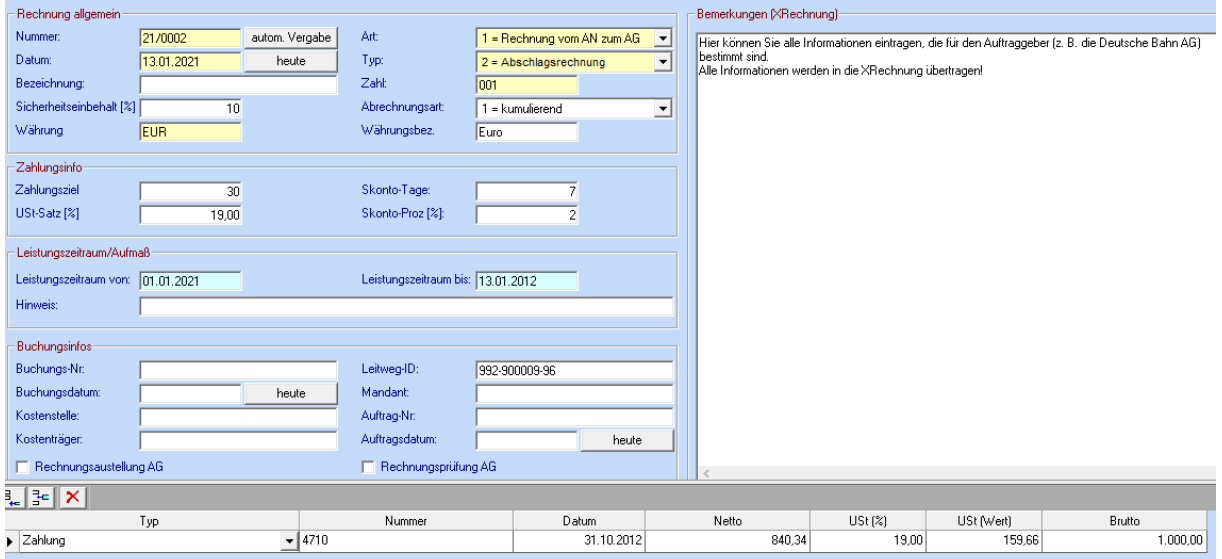

Alle Eintragungen im Bemerkungsfeld werden in die XRechnung mit übernommen.

### **GAEB-Konverter Erweiterung:**  Erstellung von XRechnungen nach dem Standard der Deutschen Bahn AG

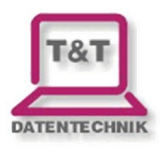

### **Export-Einstellungen**

Im Exportformular (über das Menü "Extras > Exportieren") können verschiedene Eintragungen vorgenommen werden:

#### **1) Leitweg-ID**

Wird nur angezeigt, falls unter Rechnungsinfos eine abweichende Leitweg-ID eingetragen wurde als die, die DB verwendet. Diese Option überschreibt den Wert unter "Rechnungsinfos".

#### **2) Bestellnummer**

Die Bestellnummer ist in der XRechnung für die Deutsche Bahn AG ein Pflichtfeld!

#### **3) Freie OZ**

In das Feld "freie OZ" können die von der Deutschen Bahn AG mitgeteilten (von der GAEB-OZ abweichenden) Positionsnummern erfasst und optional ausgegeben werden.

#### **4) Anlagen**

Unter "Anlagen" können beliebig viele Dateien (z. B. Buchungslisten) in die XRechnung eingebettet werden.

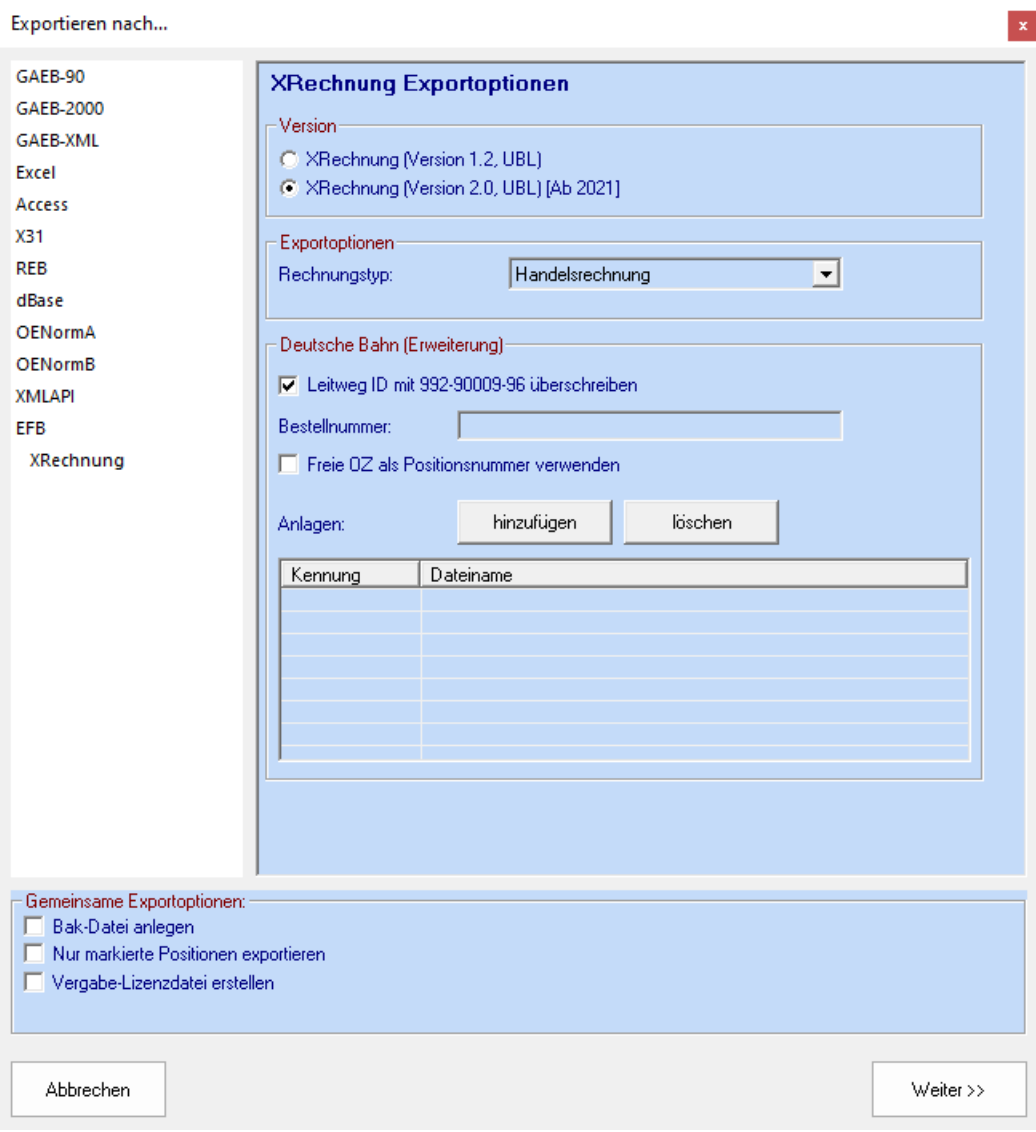

### **GAEB-Konverter Erweiterung:**  Erstellung von XRechnungen nach dem Standard der Deutschen Bahn AG

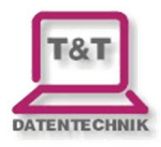

# **Feldauflistungen**

- \* Pflichtfeld für XRechnung
- \*\* Pflichtfeld für XRechnung an DB AG

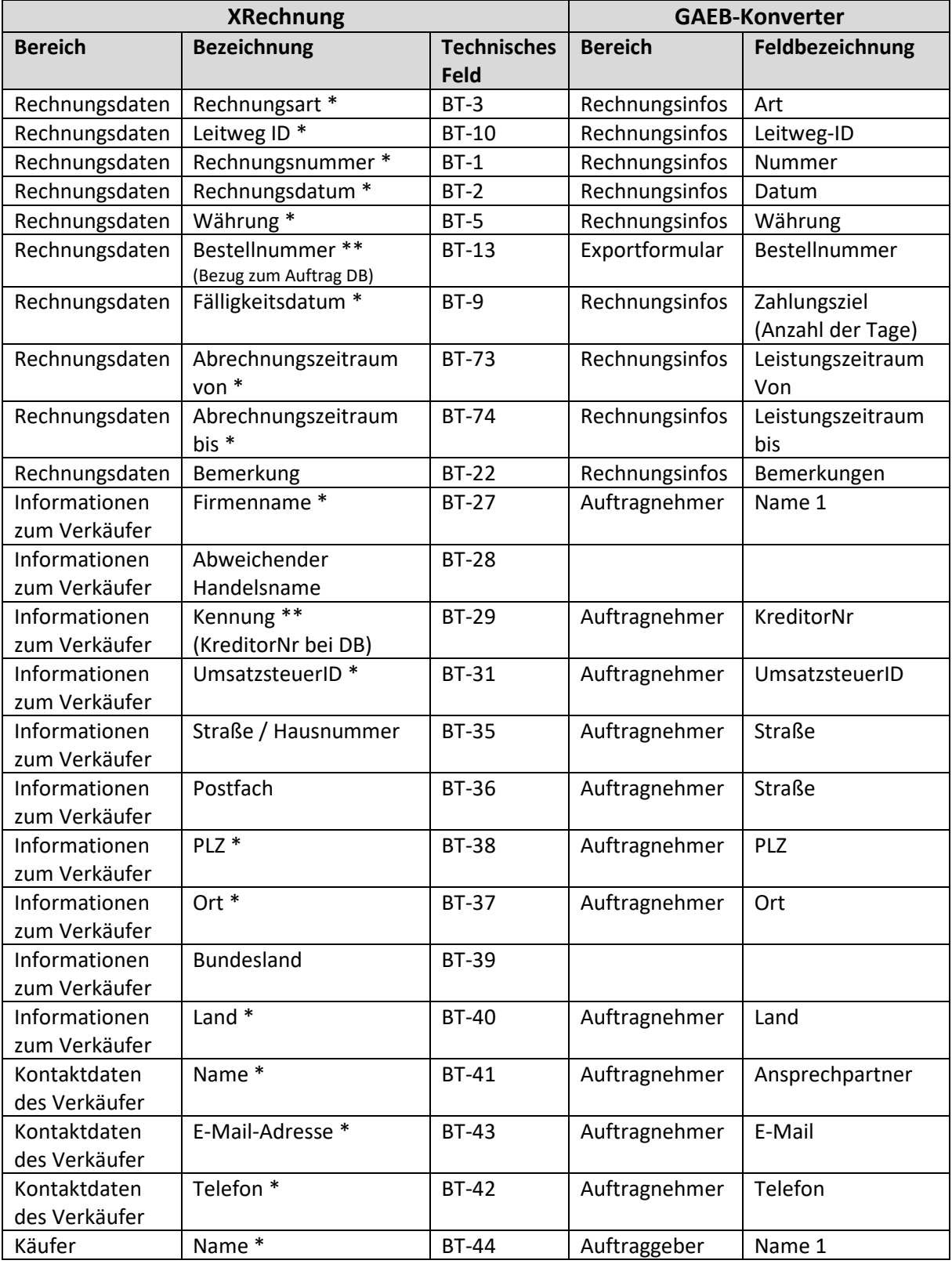

## **GAEB-Konverter Erweiterung:**

### Erstellung von XRechnungen nach dem Standard der Deutschen Bahn AG

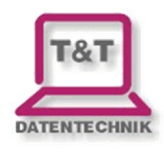

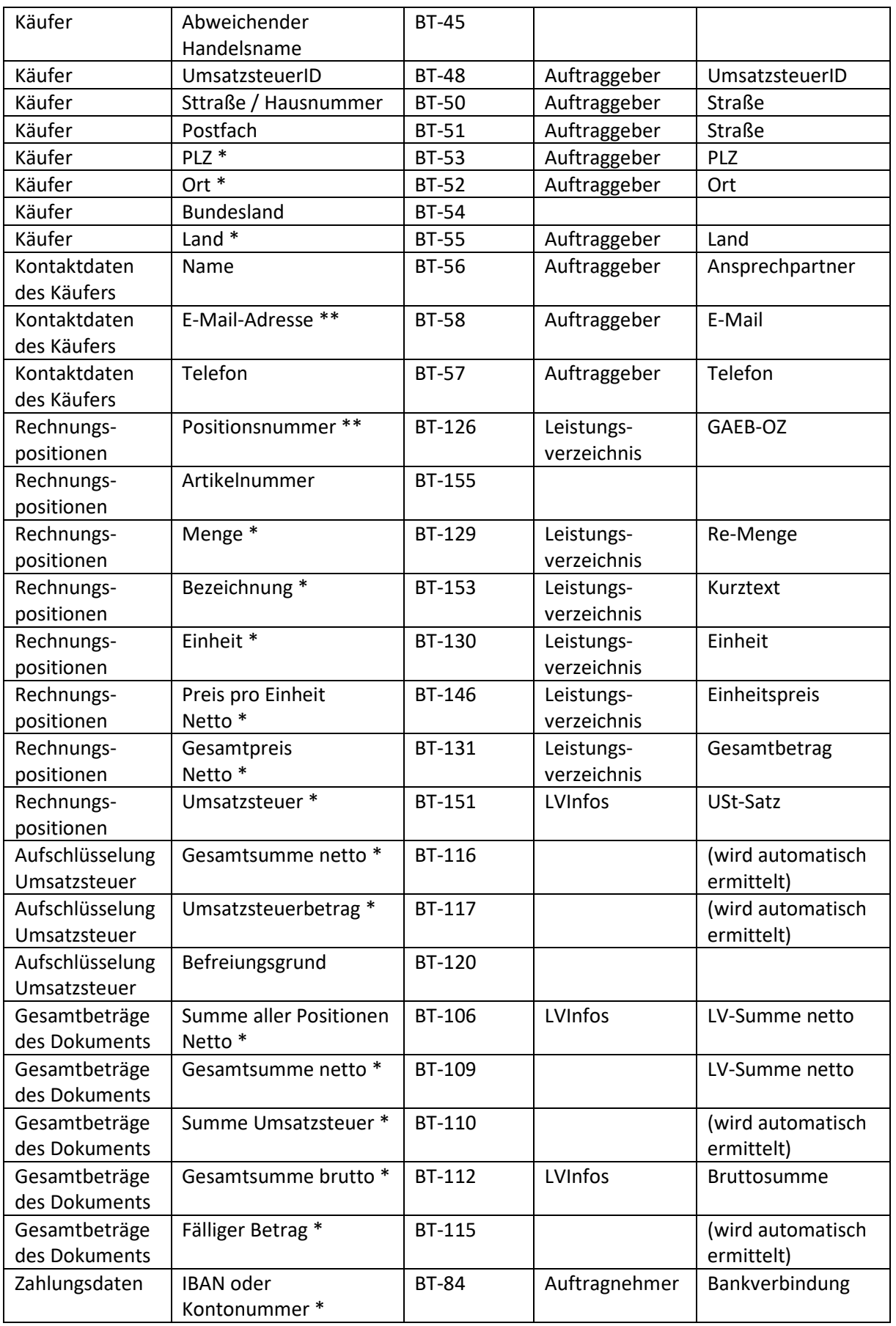